# **UZH Directory – Die Organisationsstruktur wird sichtbar!**

# **Anleitung: Organigramme aufrufen, Mitarbeitende finden, Kontakt aufnehmen**

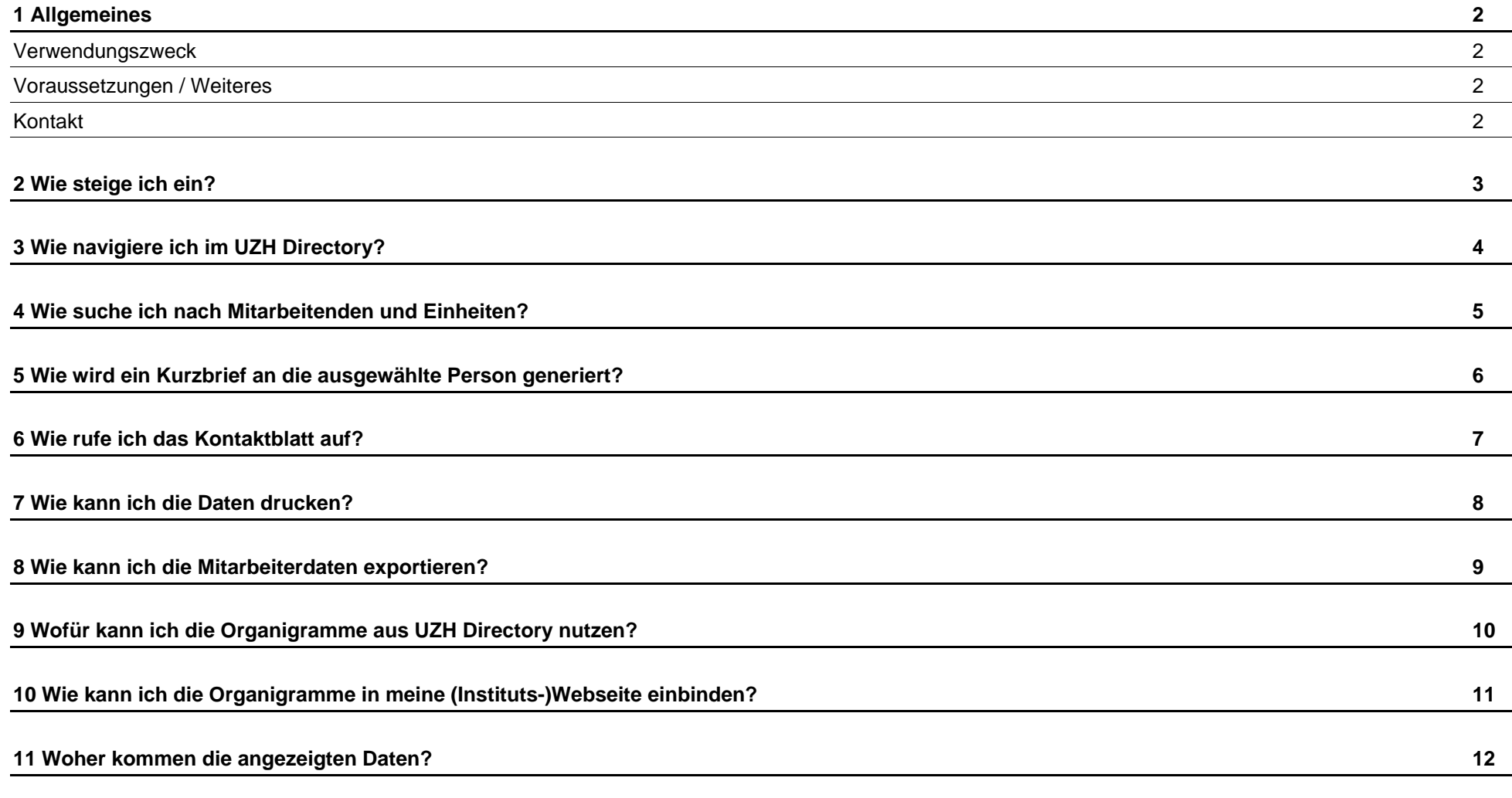

### **1 Allgemeines**

#### **Verwendungszweck**

Im UZH Directory ist die gesamte Organisationsstruktur anschaulich abgebildet und ermöglicht, alle UZH-Mitarbeitenden mit ihren Kontaktdaten aufzufinden. Die Transparenz der täglich aktualisierten Angaben erlaubt durch einfaches Suchen, mit der gewünschten Organisationseinheit oder einer bestimmten Person Kontakt aufzunehmen. Hierzu stehen einfache Instrumente wie ein voradressierter Brief oder ein übersichtliches Kontaktblatt zur Verfügung.

Die abgebildeten Organigramme dienen nicht nur der Orientierung, sondern können auch für andere Zwecke verwendet werden (z.B. für Präsentationen, die Einbindung auf der Webseite oder den akademischen Bericht).

UZH Directory bietet insbesondere folgende Vorzüge:

- Die Kontaktdaten der Mitarbeitenden können mit Hilfe von UZH Directory einfach und unkompliziert eingesehen werden (Telefon / E-Mail / Büroadresse).
- Aus UZH Directory heraus kann direkt in das eigene E-Mailprogramm "abgesprungen werden", um eine E-Mail zu verfassen. Weiterhin kann ein Kurzbrief mit bereits ausgefüllten Adressaten-Daten sowie ein Mitarbeiterblatt mit allen Kontaktdaten auf einen Blick gedruckt werden.
- Der Raumplan der UZH ist ebenfalls via Link aus dem UZH Directory zu erreichen.
- Organigramme der UZH-Einheiten können aufgerufen und für interne Zwecke verwendet werden (z.B. für akademische Berichte, Präsentationen, Einbindung auf Website).

#### **Voraussetzungen / Weiteres**

- Weblink zum UZH Directory: www.uzhdirectory.uzh.ch
- Zugriff zur Webanwendung für alle Mitarbeitende der UZH; innerhalb des UZH-Netzwerks bzw. mit VPN-Verbindung
- Aktueller Webbrowser (Firefox, Internet Explorer, etc.)
- Die Daten im UZH Directory kommen aus dem Organisationsmanagement im SAP HR. Sie entsprechen jeweils dem Stand des Vortages.
- Allfällige Änderungen müssen direkt im zu Grunde liegenden Basissystem (SAP HR, UZH Phonebook, etc.) umgesetzt werden, das UZH Directory stellt lediglich die Daten aus den Basissystemen dar. Verwenden Sie hierfür bitte die regulären Meldeprozesse.
- Es werden alle Mitarbeitenden der UZH (=Personen mit Anstellung) im UZH Directory gezeigt, d.h. sowohl durch Drittmittel als auch durch Universitäre Mittel finanzierte Stellen.

#### **Kontakt**

Für eine Neuzuordnung von Mitarbeitenden zu Organisationseinheiten wenden Sie sich bitte an Ihr Competence Center der Abteilung Personal.

Aufträge für Änderungen in der Struktur, z.B. neue Einheiten (Kästchen), Bezeichnungs- oder Leitungsänderung der Einheiten können über inForm adressiert werden (www.inform.uzh.ch).

Weitere Kontakte für die Änderung von Daten in den Basissystemen finden Sie auf unserer Übersichtsseite zum UZH Directory: https://www.fi.uzh.ch/de/mis/om/uzhdirectory.html

Bitte wenden Sie sich bei allgemeinen Fragen und Anliegen zum UZH Directory an Ihren Service Desk Finanzen (https://www.fi.uzh.ch/de/support/service.html) - Unterkategorie Organisationsstrukturen.

### **2 Wie steige ich ein?**

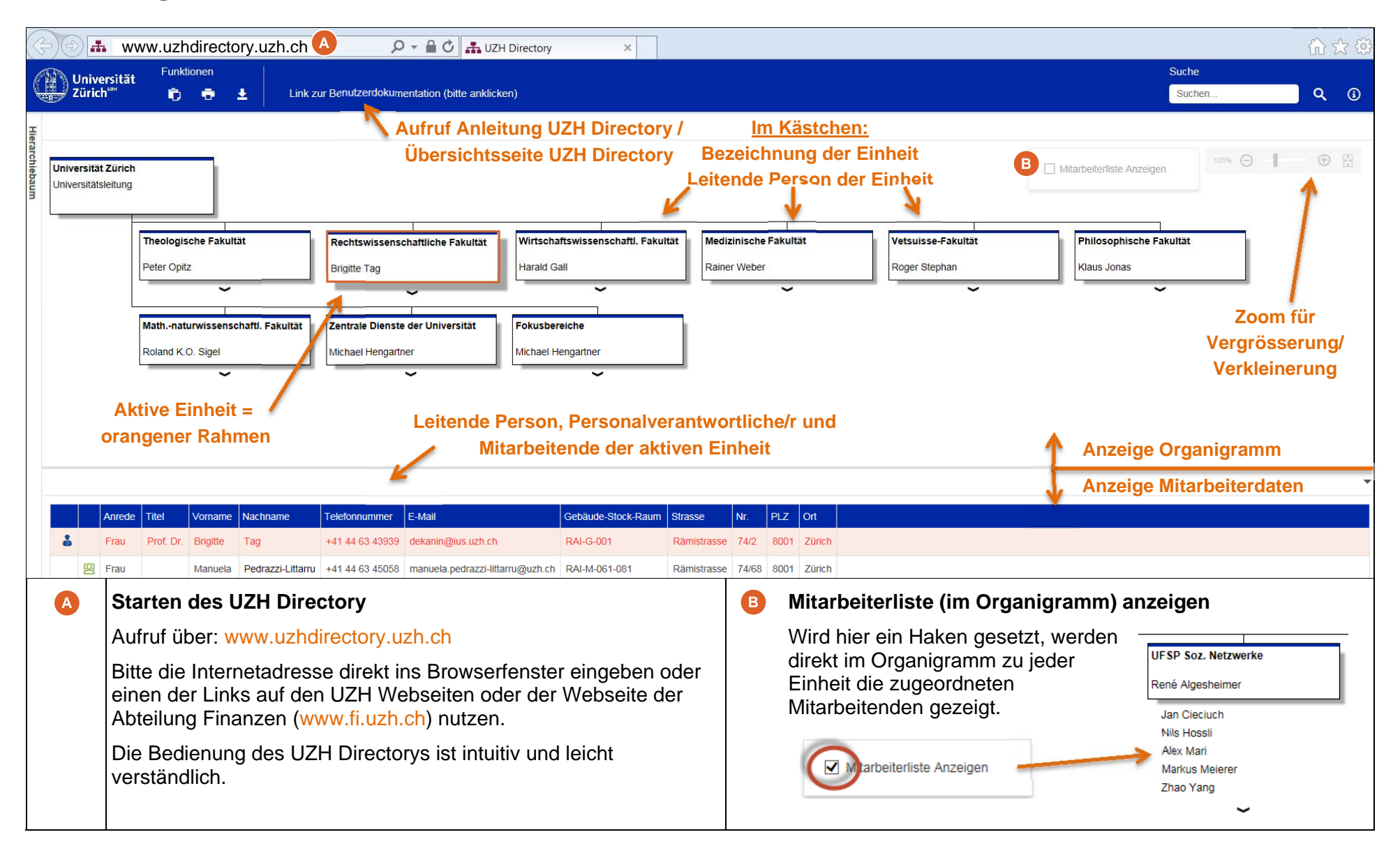

# **3 Wie navigiere ich im UZH Directory?**

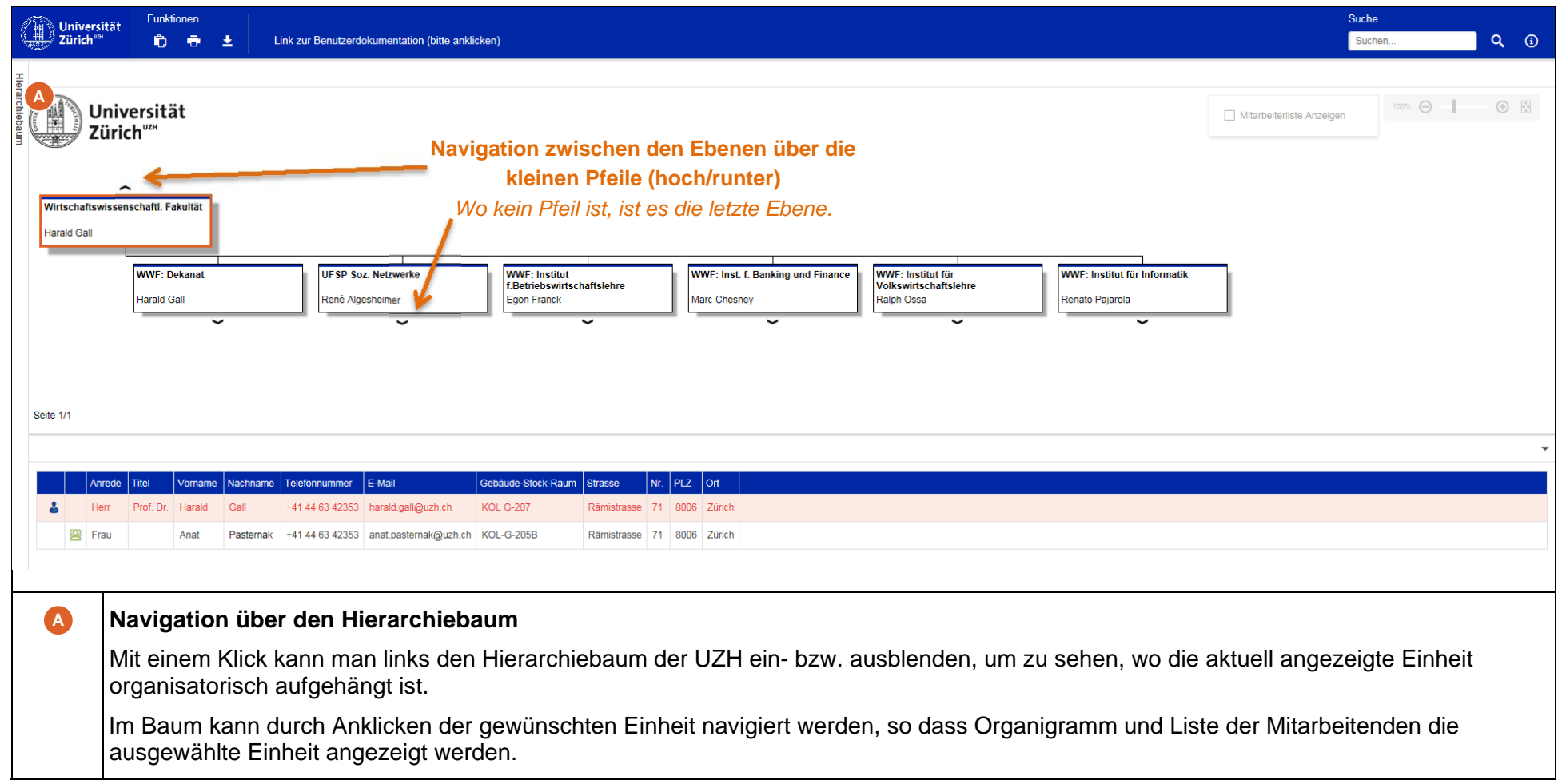

### **4 Wie suche ich nach Mitarbeitenden und Einheiten?**

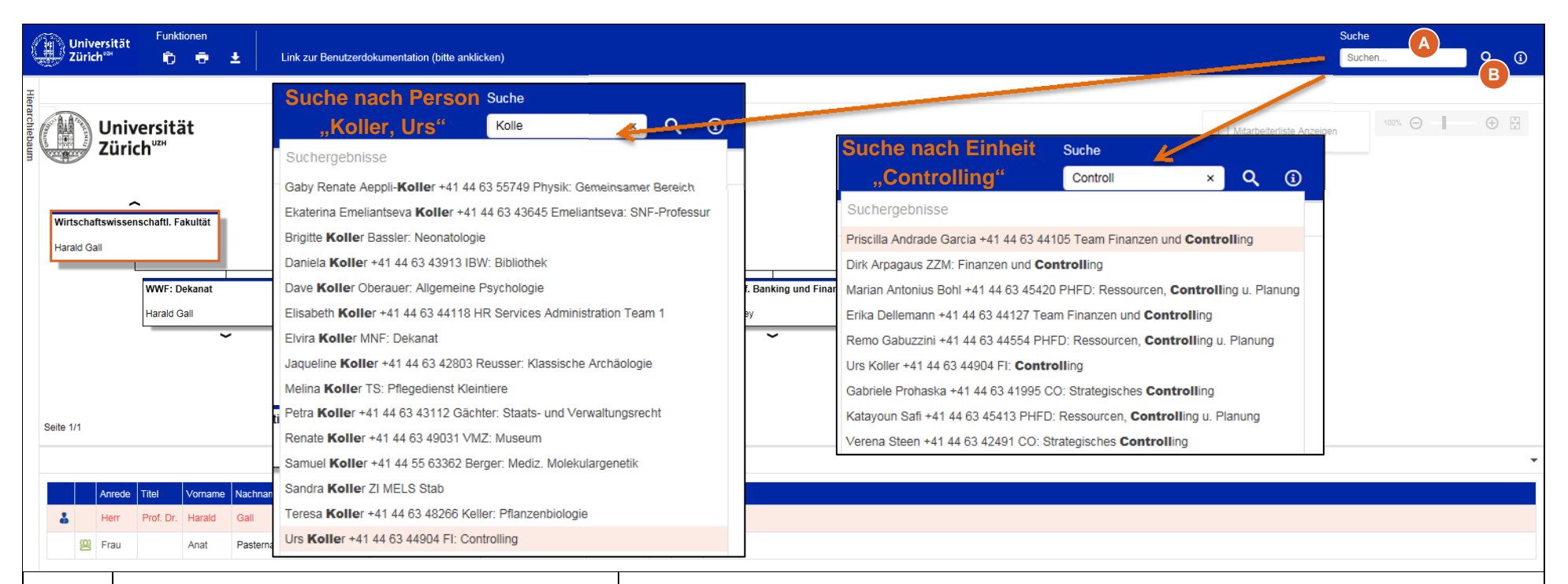

#### **Suche nach Name oder Einheit**

Über das Suchfenster oben rechts kann ich gezielt nach Namen von Mitarbeitenden oder Bezeichnungen von Einheiten suchen. Sobald ich die ersten Zeichen in das Suchfenster eintippe, werden Vorschläge angezeigt, die ich auswählen kann.

Das System zeigt die ausgewählte Person / Einheit an.

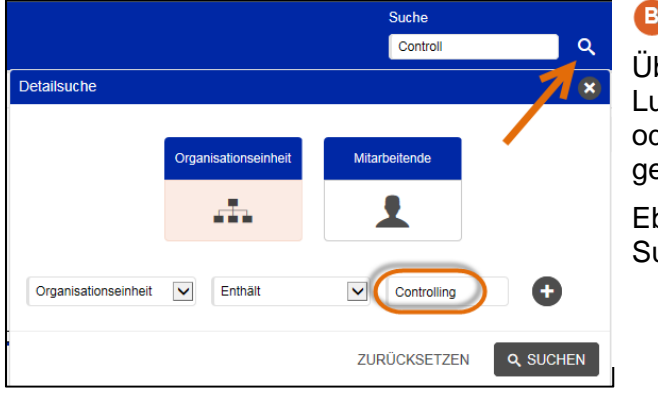

#### **B** Detailsuche

Über die Detailsuche (Aufruf über Lupe) kann gezielt nach Einheiten oder Mitarbeitenden separat gesucht werden.

Ebenso können mehrere Suchkriterien erfasst werden.

**A**

# **5 Wie wird ein Kurzbrief an die ausgewählte Person generiert?**

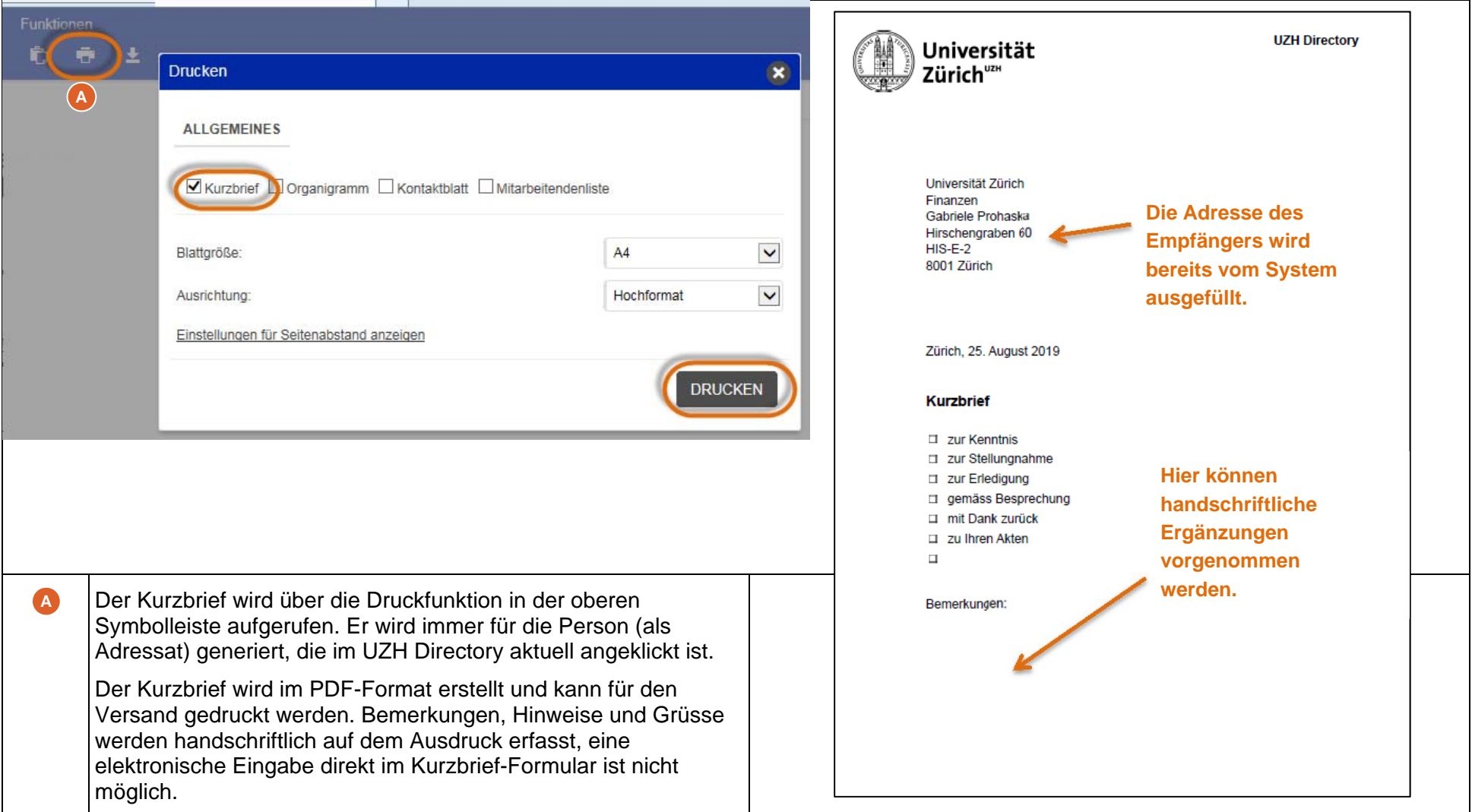

### **6 Wie rufe ich das Kontaktblatt auf?**

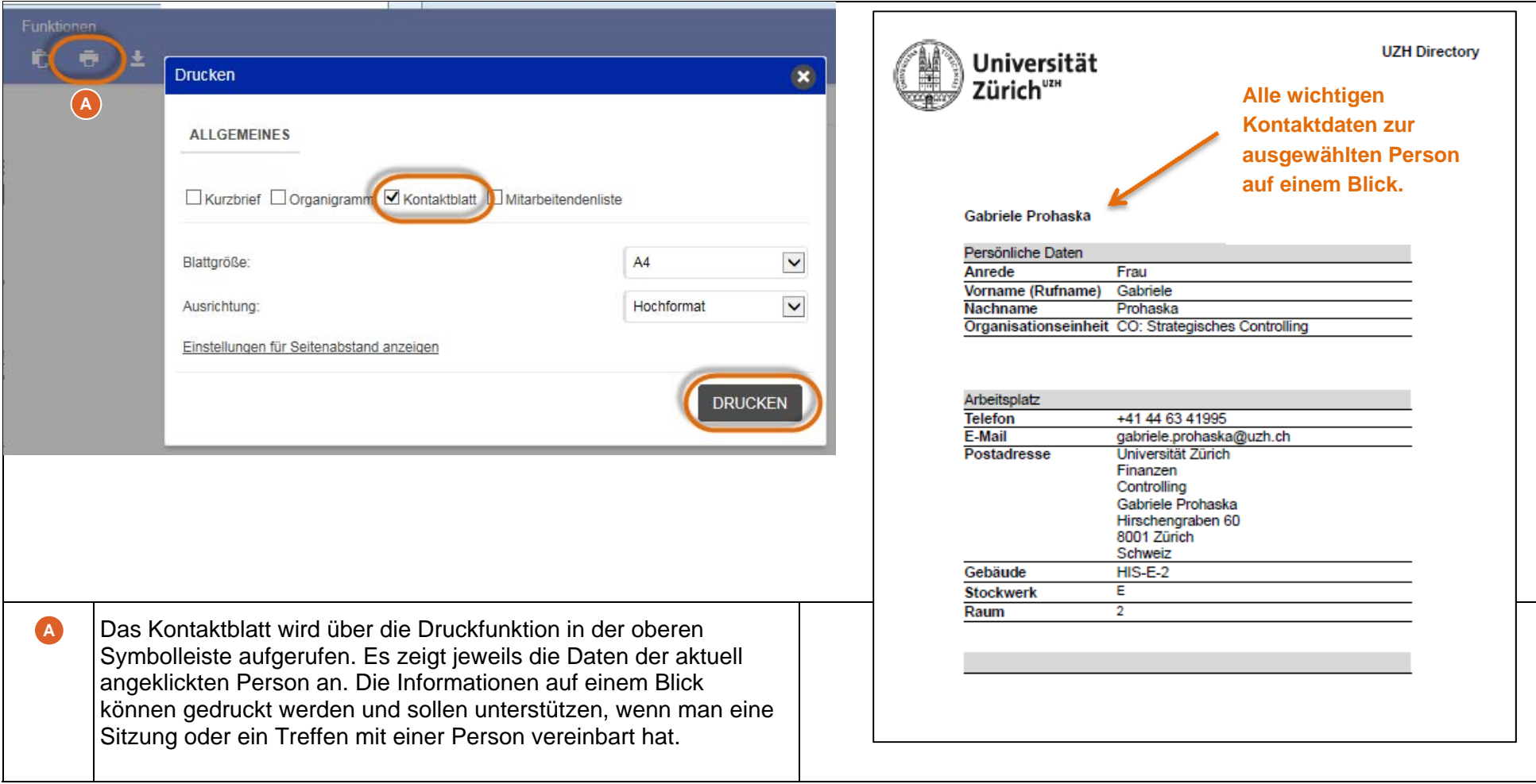

### **7 Wie kann ich die Daten drucken?**

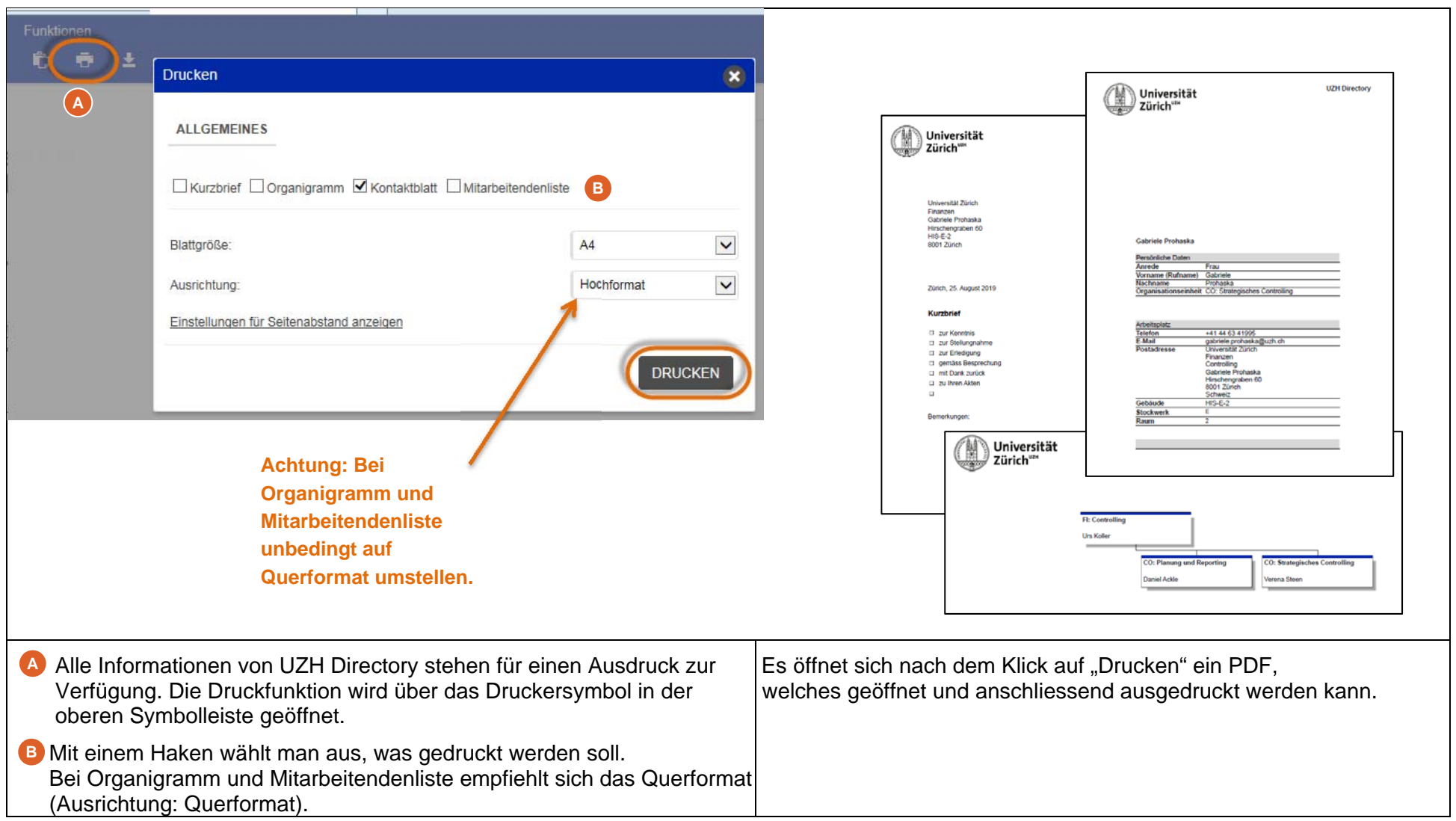

# **8 Wie kann ich die Mitarbeiterdaten exportieren?**

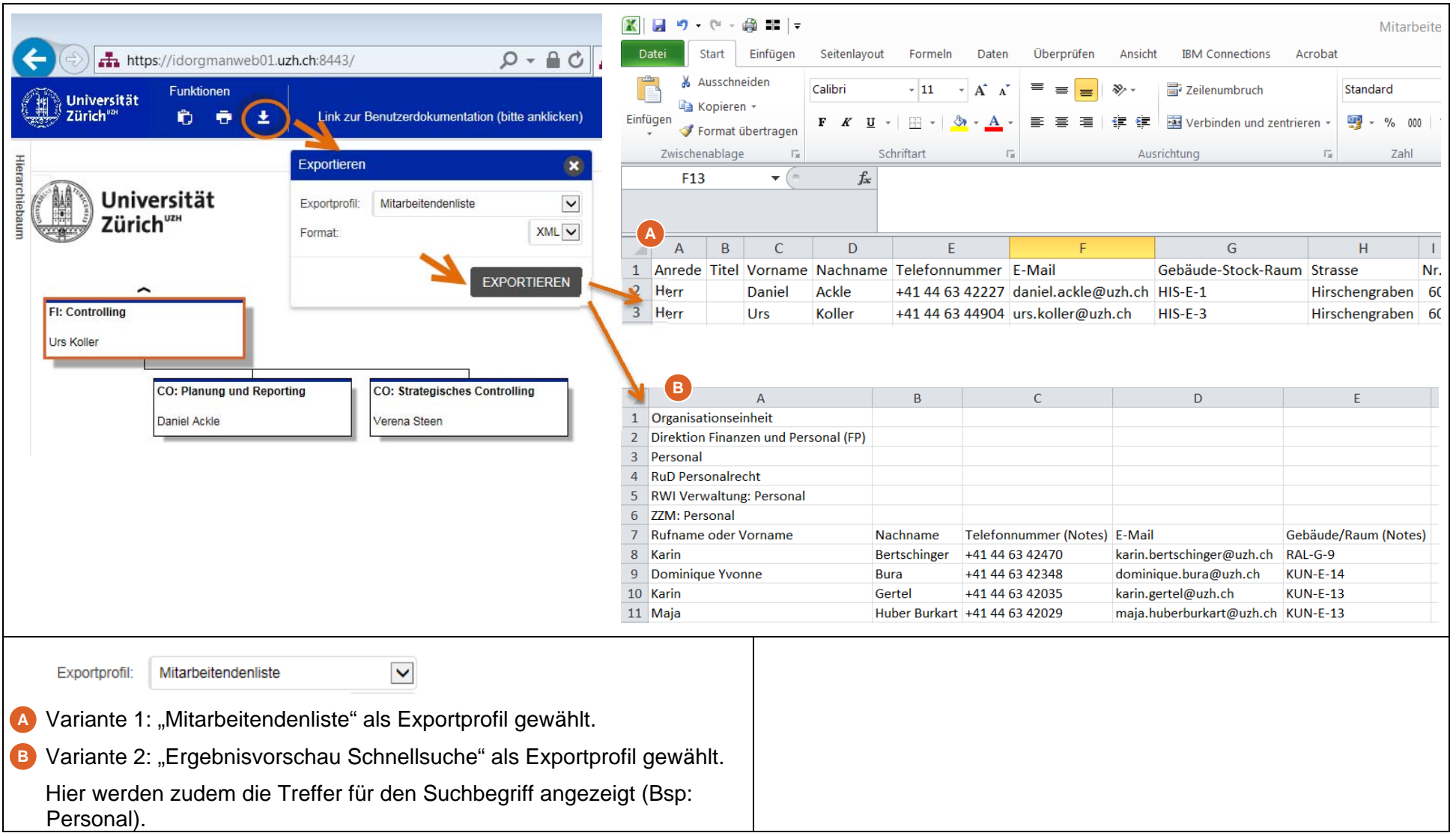

# **9 Wofür kann ich die Organigramme aus UZH Directory nutzen?**

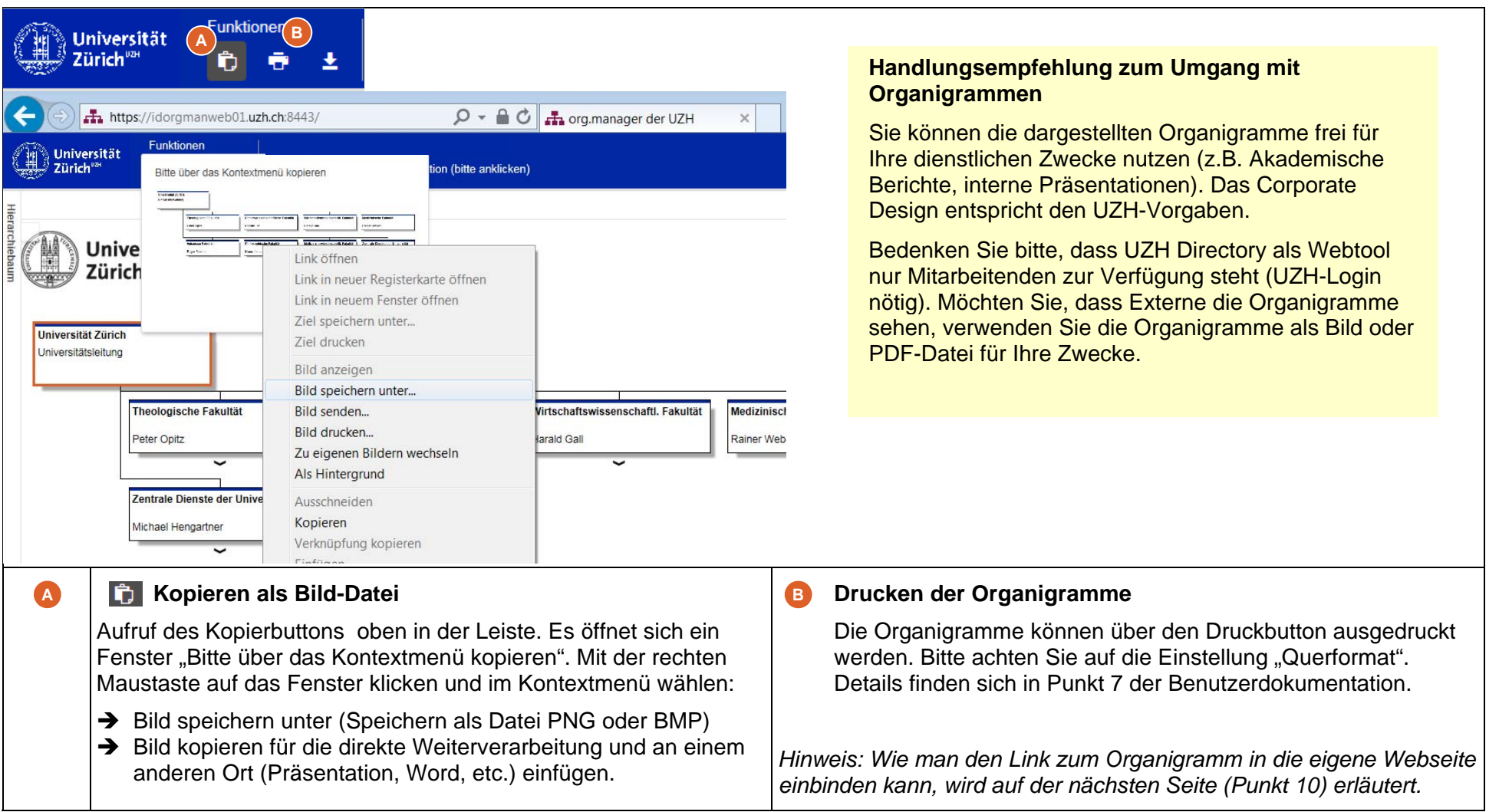

### **10 Wie kann ich die Organigramme in meine (Instituts-)Webseite einbinden?**

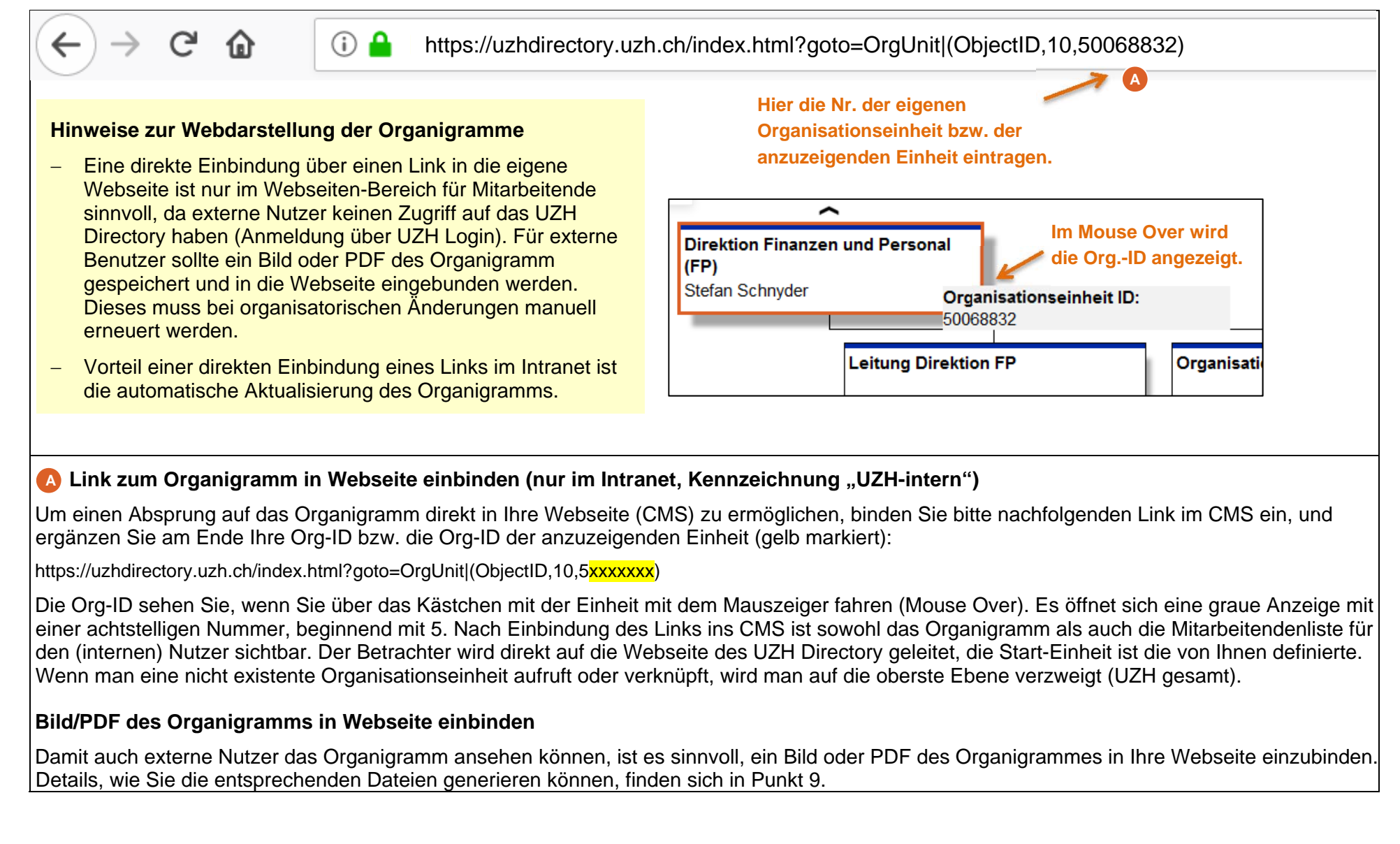

# **11 Woher kommen die angezeigten Daten?**

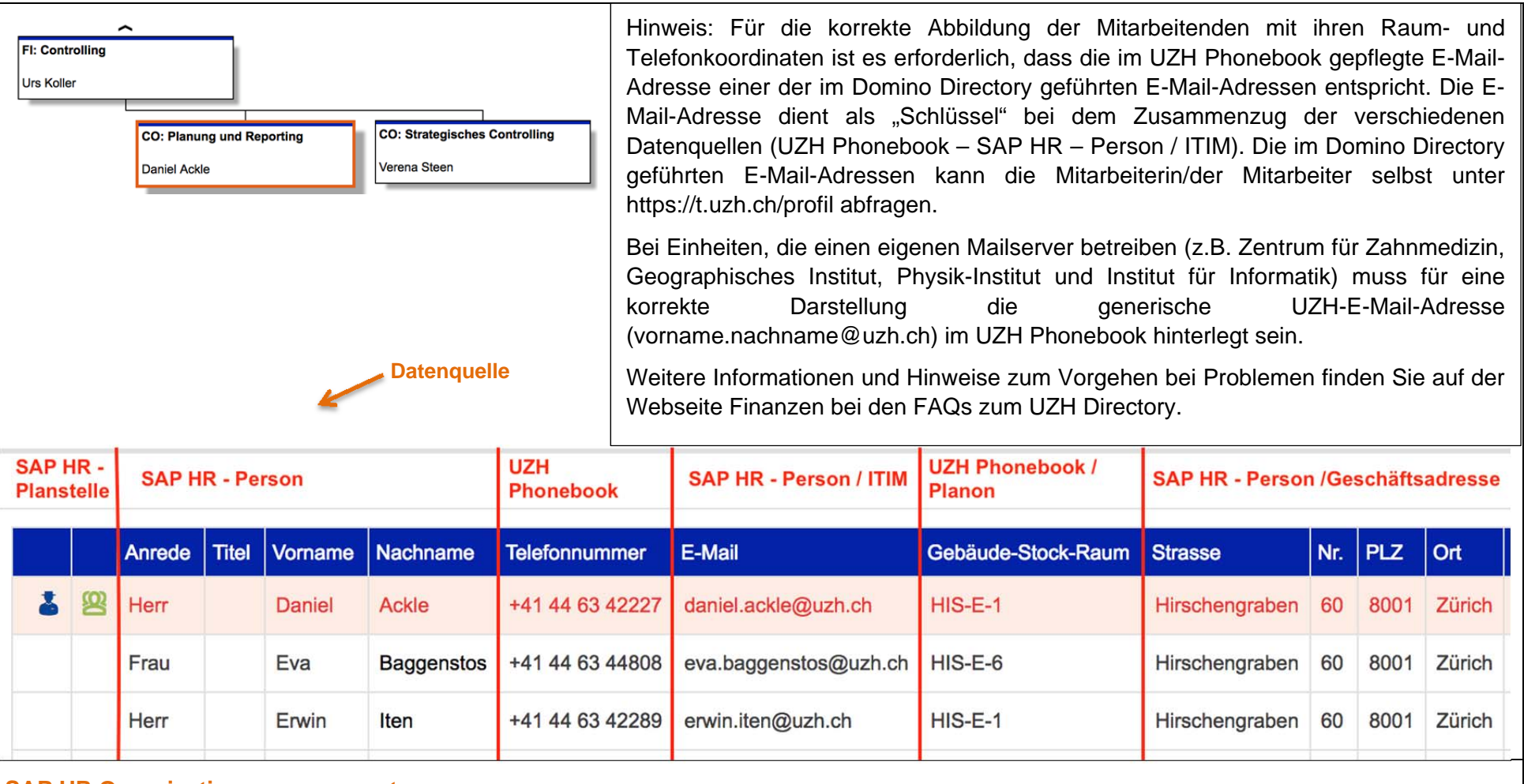

#### **SAP HR Organisationsmanagement**

Das Organigramm ergibt sich aus der Struktur, die im Organisationsmanagement des SAP HR gepflegt ist. Das UZH Directory ist ein Anzeigetool, das Daten aus verschiedenen Basissystemen zusammenzieht und ohne Veränderung abbildet. Änderungen in den Daten müssen in den jeweiligen Basis-Systemen über die regulären Meldeprozesse vorgenommen werden.